$\overline{aws}$ 

使用者指南

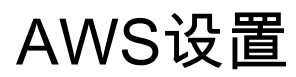

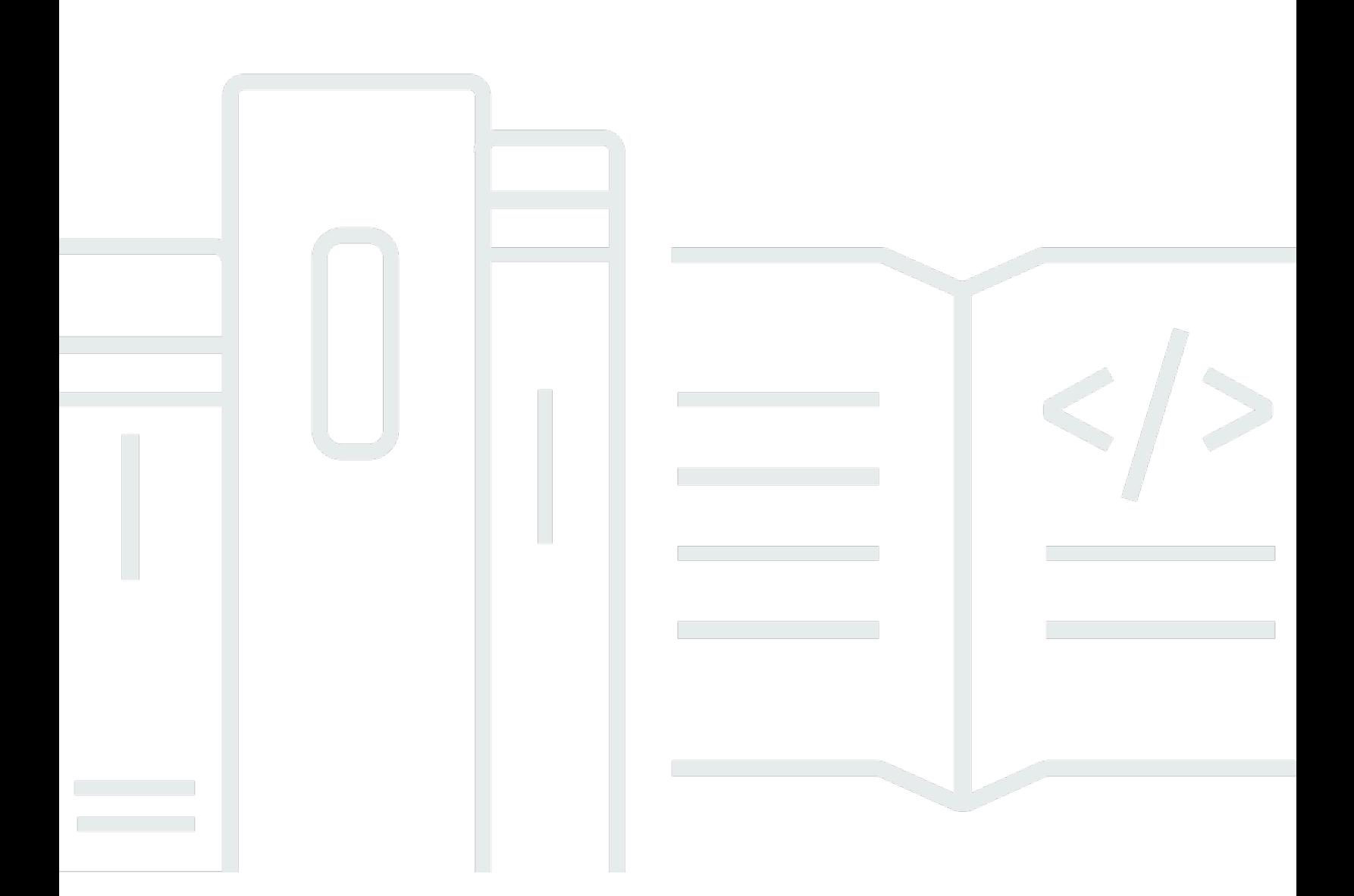

Copyright © 2023 Amazon Web Services, Inc. and/or its affiliates. All rights reserved.

# AWS设置: 使用者指南

Copyright © 2023 Amazon Web Services, Inc. and/or its affiliates. All rights reserved.

Amazon 的商標和商業外觀不得用於任何非 Amazon 的產品或服務,也不能以任何可能造成客戶混 淆、任何貶低或使 Amazon 名譽受損的方式使用 Amazon 的商標和商業外觀。所有其他非 Amazon 擁 有的商標均為其各自擁有者的財產,這些擁有者可能隸屬於 Amazon,或與 Amazon 有合作關係,亦 或受到 Amazon 贊助。

# **Table of Contents**

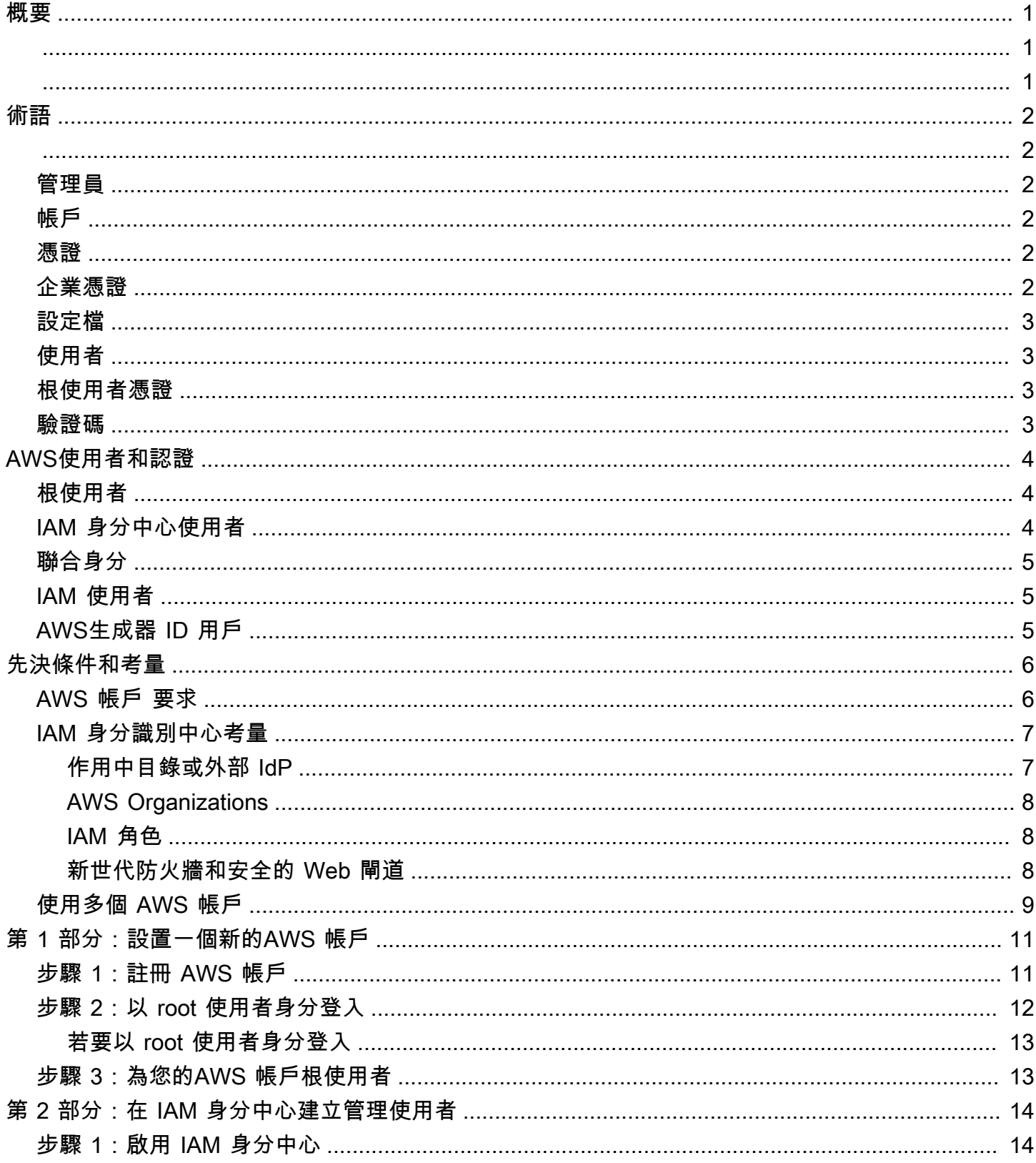

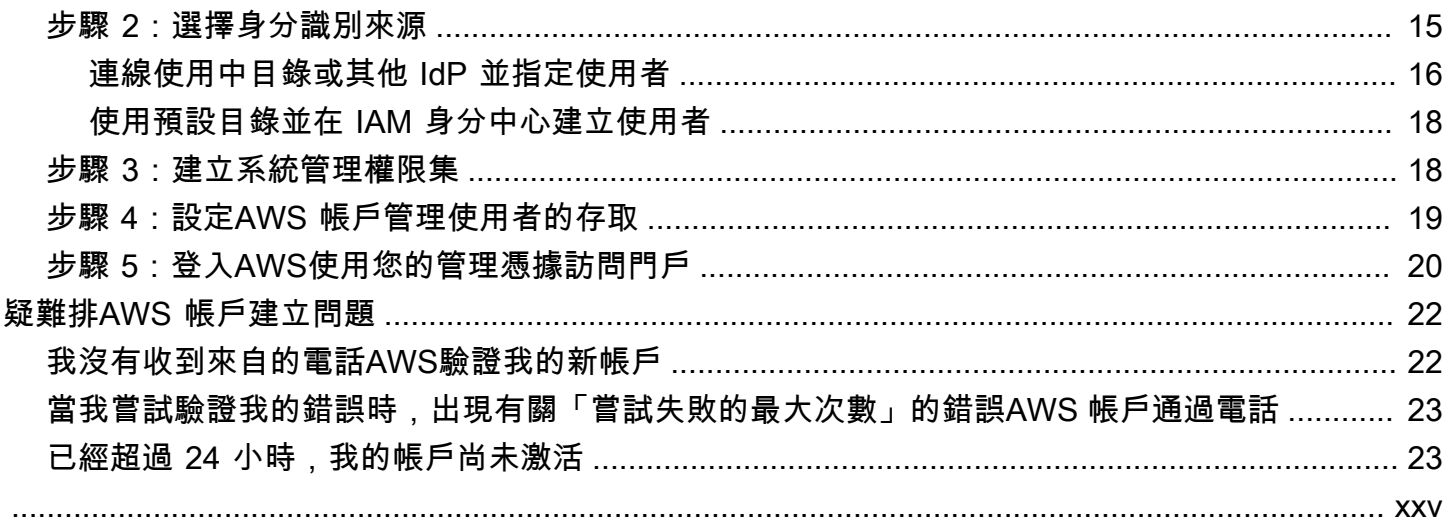

# <span id="page-4-0"></span>概要

本指南提供了創建新的說明AWS 帳戶並設置您的第一個管理用戶AWS IAM Identity Center遵循最新的 安全性最佳做法。

一個AWS 帳戶需要訪問AWS 服務並作為兩個基本功能:

- 容器— 一個AWS 帳戶是所有的容器AWS您可以建立的資源AWS客戶。當您建立 Amazon 簡單儲存 服務 (Amazon S3) 儲存貯體或 Amazon 關聯式資料庫服務 (Amazon RDS) 資料庫來存放資料時,或 建立 Amazon 彈性運算雲端 (Amazon EC2) 執行個體來處理您的資料時,您正在建立一個資源在您 的帳戶中。每個資源均由 Amazon 資源名稱 (ARN) 唯一識別,該名稱包含或擁有該資源的帳戶的帳 戶 ID。
- 安全邊界— 一個AWS 帳戶是您的基本安全界限AWS資源。您在帳戶中建立的資源僅供具有相同帳 戶認證的使用者使用。

您可以在帳戶中創建的關鍵資源包括身份,例如 IAM 使用者和角色,以及聯合身分,例如來自您 企業使用者目錄的使用者、Web 身分識別提供者、IAM Identity Center 目錄或任何其他存取的使用 者AWS 服務使用透過身分識別來源提供的認證。這些身分具有某人可用來登入的認證,或認證至 AWS。身分識別也具有權限原則,可指定登入的人員獲授權處理帳戶中的資源。

# <span id="page-5-0"></span>術語

<span id="page-5-1"></span>Amazon Web Services (AWS) 使[用常用術語](https://docs.aws.amazon.com/general/latest/gr/glos-chap.html)來描述登錄過程。我們建議您閱讀並理解這些條款。

## 管理員

也稱為AWS 帳戶管理員或 IAM 管理員。管理員 (通常是資訊技術 (IT) 人員,是負責監督. AWS 帳戶 管理員對其組織的其他成員擁有更高層級的權限。AWS 帳戶系統管理員會建立並實作的設定AWS 帳 戶。他們也會建立 IAM 或 IAM 身分中心使用者。系統管理員會為這些使用者提供他們的存取認證和登 入 URL 來登入AWS。

### <span id="page-5-2"></span>帳戶

標準AWS 帳戶包含您的AWS資源和可存取這些資源的身分識別。帳戶與帳戶擁有者的電子郵件地址和 密碼相關聯。

### <span id="page-5-3"></span>憑證

也稱為存取認證或安全認證。認證是使用者提供AWS給登入和取得資源存取權的AWS資訊。認證可以 包括電子郵件地址、使用者名稱、使用者定義的密碼、帳戶 ID 或別名、驗證碼,以及單一使用多重要 素驗證 (MFA) 程式碼。進行身分驗證和授權時,系統會使用登入資料來識別呼叫發起人,以及是否允 許請求的存取。在中AWS,這些認證通常[是存取金鑰 ID](https://docs.aws.amazon.com/general/latest/gr/glos-chap.html#accesskeyID) 和[秘密存取金鑰。](https://docs.aws.amazon.com/general/latest/gr/glos-chap.html#SecretAccessKey)

如需認證的詳細資訊,請參閱[瞭解並取得AWS認證](https://docs.aws.amazon.com/general/latest/gr/aws-sec-cred-types.html)。

**a** Note

使用者必須提交的認證類型取決於他們的使用者類型。

# <span id="page-5-4"></span>企業憑證

使用者在存取其公司網路和資源時提供的認證。您的公司管理員可AWS 帳戶以將您設定為使用與存取 公司網路和資源相同的認證來存取。這些認證是由您的管理員或服務台員工提供給您。

# <span id="page-6-0"></span>設定檔

當您註冊AWS產生器 ID 時,您會建立設定檔。您的設定檔包括您提供的聯絡資訊,以及管理多重 要素驗證 (MFA) 裝置和作用中工作階段的能力。您還可以在您的個人資料中進一步了解隱私以及我 們如何處理您的數據。如需有關您的設定檔及其與設定檔如何關聯的詳細資訊AWS 帳戶,請參閱 [AWSBuilder ID 和其他AWS認證。](https://docs.aws.amazon.com/signin/latest/userguide/differences-aws_builder_id.html)

# <span id="page-6-1"></span>使用者

使用者是帳戶下的個人或應用程式,可對AWS產品進行 API 呼叫。每個使用者在中都有一個唯一的名 稱,以AWS 帳戶及一組不與他人共用的安全認證。這些認證與. 的安全登入資料不同AWS 帳戶。每個 用戶都與一個只有一個關聯AWS 帳戶。

## <span id="page-6-2"></span>根使用者憑證

根使用者身份證明與用於以 root 使用者身分登入AWS Management Console的認證相同。如需 root 使 用者的詳細資訊,請參閱[根使用者](https://docs.aws.amazon.com/SetUp/latest/UserGuide/account-root-user-type.html)。

### <span id="page-6-3"></span>驗證碼

在登入過程中,驗證碼會[使用多重要素驗證 \(MFA\) 來驗證您](https://docs.aws.amazon.com/IAM/latest/UserGuide/id_credentials_mfa.html)的身分。驗證碼的交付方式各不相同。他 們可以通過短信或電子郵件發送。如需詳細資訊,請洽詢您的管理員。

# <span id="page-7-0"></span>AWS使用者和認證

與之互動時AWS,您可以指定AWS安全登入資料以驗證您的身分,以及您是否有權存取要求的資源。 AWS使用安全認證來驗證和授權請求。

例如,如果要從 Amazon Simple Storage Service (Amazon S3) 儲存貯體下載受保護的檔案,您的憑 證必須允許此存取動作。如果您的認證顯示您沒有下載檔案的授權,請AWS拒絕您的要求。不過,在 公開共用的 Amazon S3 儲存貯體中下載檔案時,不需要安全登入資料。

# <span id="page-7-1"></span>根使用者

也稱為帳戶擁有者或帳號根使用者。身為 root 使用者,您可以AWS完整存取AWS 帳戶. 如果是首次 建立 AWS 帳戶,您會先有單一的登入身分,可以完整存取帳戶中所有 AWS 服務與資源。此身份 是AWS帳號根使用者。您可以使用您用[來AWS Management Console](https://console.aws.amazon.com/)建立帳戶的電子郵件地址和密 碼,以 root 使用者身分登入。如需有關如何登入的逐步指示,請[參閱以 root 使用者身分](https://docs.aws.amazon.com/signin/latest/userguide/introduction-to-root-user-sign-in-tutorial.html)登入。AWS Management Console

### **A** Important

如果是建立 AWS 帳戶,您會先有一個登入身分,可以完整存取帳戶中所有 AWS 服務 與資 源。此身分稱為 AWS 帳戶 根使用者,使用建立帳戶時所使用的電子郵件地址和密碼即可登入 並存取。強烈建議您不要以根使用者處理日常作業。保護您的根使用者憑證,並將其用來執行 只能由根使用者執行的任務。如需這些任務的完整清單,了解需以根使用者登入的任務,請參 閱《IAM 使用者指南》中的[需要根使用者憑證的任務。](https://docs.aws.amazon.com/IAM/latest/UserGuide/root-user-tasks.html)

<span id="page-7-2"></span>如需 IAM 身分 (包括根使用者) 的詳細資訊,請參閱 [IAM 身分 \(使用者、使用者群組和角色\)。](https://docs.aws.amazon.com/IAM/latest/UserGuide/id.html)

## IAM 身分中心使用者

IAM 身分中心使用者透過AWS存取入口網站登入。AWS存取入口網站或特定登入 URL 是由您的系統 管理員或服務台員工所提供。如果您為您建立了 IAM 身分中心使用者AWS 帳戶,則會將加入 IAM 身 分中心使用者的邀請傳送到的電子郵件地址AWS 帳戶。電子郵件邀請中包含特定的登入 URL。IAM 身 分中心使用者無法透過AWS Management Console. 如需如何登入的逐步指示,請參閱[登入AWS存取](https://docs.aws.amazon.com/signin/latest/userguide/iam-id-center-sign-in-tutorial) [入口網站](https://docs.aws.amazon.com/signin/latest/userguide/iam-id-center-sign-in-tutorial)。

### **a** Note

建議您將AWS存取入口網站的特定登入 URL 加入書籤,以便稍後可以快速存取。

<span id="page-8-0"></span>如需 IAM 身分中心的詳細資訊,請參閱[什麼是 IAM 身分中心?](https://docs.aws.amazon.com/singlesignon/latest/userguide/what-is.html)

# 聯合身分

聯合身份是可以使用知名的外部身份提供商(IdP)登錄的用戶,例如使用亞馬遜,Facebook,谷歌 或任何其他 [OpenID Connect\(OIDC\)](https://openid.net/connect/)兼容的 IdP 登錄。使用 Web 身份聯合,您可以接收身份驗證 令牌,然後將該令牌交換為AWS該映射中的臨時安全登入資料,以使用AWS 帳戶. 您不要使用AWS Management Console或AWS存取入口網站登入。相反地,使用中的外部身分會決定您登入的方式。

<span id="page-8-1"></span>[如需詳細資訊,請參閱以同盟身分](https://docs.aws.amazon.com/signin/latest/userguide/federated-identity-overview.html)登入。

# IAM 使用者

IAM 使用者是您在中建立的實體AWS。此使用者是授與特定自訂權限的AWS 帳戶身分。您的 IAM 使 用者登入資料包含用於登入的名稱和密碼[AWS Management Console。](https://console.aws.amazon.com/)如需如何登入的逐步指示,請 參閱[以 IAM 使用者身分登入。](https://docs.aws.amazon.com/signin/latest/userguide/introduction-to-root-user-sign-in-tutorial.html)AWS Management Console

<span id="page-8-2"></span>如需 IAM 身分 (包括 IAM 使用者) 的詳細資訊,請參閱 [IAM 身分 \(使用者、使用者群組和角色\)。](https://docs.aws.amazon.com/IAM/latest/UserGuide/id.html)

# AWS生成器 ID 用戶

身為 AWS Builder ID 使用者,您會特別登入您要存取的AWS服務或工具。AWS生成器 ID 用戶可以 補充AWS 帳戶您已經擁有或想要創建的任何內容。AWS生成器 ID 代表您作為一個人,您可以使用它 來訪問AWS服務和工具,而無需AWS 帳戶. 您還擁有一個配置文件,您可以在其中查看和更新您的信 息。如需詳細資訊,請參[閱使用AWS產生器 ID 登入。](https://docs.aws.amazon.com/signin/latest/userguide/sign-in-aws_builder_id.html#sign-in-builder-id-procedure)

# <span id="page-9-0"></span>先決條件和考量

在開始設定程序之前,請先檢閱帳戶需求,並考慮您是否需要多個帳戶需求AWS 帳戶,並瞭解在 IAM 身分中心設定帳戶以進行管理存取的要求。

## <span id="page-9-1"></span>AWS 帳戶 要求

若要註冊成為AWS 帳戶,您需要提供以下信息:

• 帳戶名稱— 帳戶名稱出現在多個地方,例如在您的發票上,以及在諸如「計費和成本管理」儀表板 和控制台中AWS Organizations控制台。

我們建議您使用帳戶命名標準,以便可以輕鬆識別帳戶名稱並與您可能擁有的其他帳戶進行區分。如 果是公司帳戶,請考慮使用命名標準,例如組織-目的-環境(例如,AnyCompany-審計-刺). 如果是 個人帳戶,請考慮使用命名標準,例如名字-姓氏-目的(例如,paulo-santos-testaccount).

• 電子郵件地址— 此電子郵件地址用作帳戶 root 用戶的登錄名,並且是帳戶恢復所必需的,例如忘記 密碼。您必須能夠接收傳送至此電子郵件地址的訊息。在執行特定工作之前,您必須確認您是否擁有 電子郵件帳戶的存取權。

#### **A** Important

如果此帳戶適用於企業,我們建議您使用公司通訊群組清單 (例 如,it.admins@example.com). 避免使用個人的公司電子郵件地址(例 如,paulo.santos@example.com). 這有助於確保您的公司可以訪問AWS 帳戶如果員工 變更職位或離開公司。電子郵件地址可用於重設帳戶的 root 使用者認證。請務必保護對此通 訊群組清單或位址的存取權。

• 一個電話號碼— 需要確認帳戶所有權時,可使用此號碼。您必須能夠透過此電話號碼接聽電話。

**A** Important

如果此帳戶適用於公司,我們建議您使用公司電話號碼而不是個人電話號碼。這有助於確保 您的公司可以訪問AWS 帳戶如果員工變更職位或離開公司。

• 多重驗證裝置— 為了保護您的AWS資源,在根使用者帳號上啟用多因素驗證 (MFA)。除了一般登入 認證之外,啟用 MFA 時還需要次要驗證,以提供額外的安全性。如需 MFA 的更多資訊,請參閱[什](https://docs.aws.amazon.com/IAM/latest/UserGuide/id_credentials_mfa.html#id_credentials_mfa-what-is-mfa) [麼是 MFA?在](https://docs.aws.amazon.com/IAM/latest/UserGuide/id_credentials_mfa.html#id_credentials_mfa-what-is-mfa)IAM 使用者指南。

• AWS Support計劃— 在帳戶創建過程中,系統將要求您選擇其中一個可用計劃。如需可用計劃的說 明,請參閱[比較AWS Support計劃。](https://aws.amazon.com/premiumsupport/plans/)

# <span id="page-10-0"></span>IAM 身分識別中心考量

下列主題提供針對特定環境設定 IAM 身分中心的指引。在繼續執行之前,請先瞭解適用於您環境的指 引[第 2 部分:在 IAM 身分中心建立管理使用者](#page-17-0)。

### 主題

- [作用中目錄或外部 IdP](#page-10-1)
- [AWS Organizations](#page-11-0)
- [IAM 角色](#page-11-1)
- [新世代防火牆和安全的 Web 閘道](#page-11-2)

## <span id="page-10-1"></span>作用中目錄或外部 IdP

如果您已經在 Active Directory 或外部 IdP 中管理使用者和群組,建議您在啟用 IAM 身分中心並選擇身 分識別來源時考慮連線此身分識別來源。在預設 Identity Center 目錄中建立任何使用者和群組之前執 行此動作,可協助您避免稍後變更身分識別來源時所需的其他組態。

如果您想要使用 Active Directory 做為身分識別來源,您的組態必須符合下列先決條件:

- 如果您正在使用AWS Managed Microsoft AD,您必須在同一個中啟用 IAM 身分中心AWS 區域你在 哪裡AWS Managed Microsoft AD目錄已設置。IAM 身分識別中心會將指派資料儲存在與目錄相同的 區域中。若要管理 IAM 身分中心,您可能需要切換至設定 IAM 身分中心的區域。另外,請注意AWS 訪問門戶使用與您的目錄相同的訪問 URL。
- 使用存放在您的管理帳戶中的活動目錄:

您必須擁有現有的 AD 連接器,或AWS Managed Microsoft AD目錄設定於AWS Directory Service, 並且它必須駐留在您的AWS Organizations管理帳戶。您只能連接一個 AD 連接器或一個AWS Managed Microsoft AD在一個時間。如果您需要支援多個網域或樹系,請使用AWS Managed Microsoft AD。如需詳細資訊,請參閱:

- [連接目錄AWS Managed Microsoft AD前往 IAM 身分識別中心在](https://docs.aws.amazon.com/singlesignon/latest/userguide/connectawsad.html)AWS IAM Identity Center使用者 指南。
- [將作用中目錄中的自我管理目錄連線至 IAM 身分識別中心在](https://docs.aws.amazon.com/singlesignon/latest/userguide/connectonpremad.html)AWS IAM Identity Center使用者指 南。

• 使用駐留在委託管理員帳戶中的活動目錄:

如果您打算啟用 IAM 身分中心委派管理員,並使用 Active Directory 做為您的 IAM 身分識別來源, 您可以使用現有的 AD 連接器或AWS Managed Microsoft AD目錄設定於AWS位於委派管理員帳戶中 的目錄。

如果您決定將 IAM 身分中心來源從任何其他來源變更為 Active Directory,或將其從 Active Directory 變更為任何其他來源,則該目錄必須位於 (由) IAM 身分中心委派管理員成員帳戶 (如果存在);否 則,該目錄必須位於管理帳戶中。

### <span id="page-11-0"></span>AWS Organizations

您的AWS 帳戶必須由以下人員管理AWS Organizations。如果您尚未設定組織,則不必這麼做。啟用 IAM 身分中心時,您將選擇是否要AWS為您創建一個組織。

如果您已設定AWS Organizations」,請確定已啟用所有功能。如需詳細資訊,請參閱 AWS Organizations 使用者指南中[的啟用組織中的所有功能](https://docs.aws.amazon.com/organizations/latest/userguide/orgs_manage_org_support-all-features.html)。

若要啟用 IAM 身分中心,您必須登入AWS Management Console通過使用您的憑據AWS Organizations管理帳戶。使用來自的登入資料登入時,無法啟用 IAM 身分中心AWS Organizations會 員帳戶。如需詳細資訊,請參閱[建立和管理AWS組織](https://docs.aws.amazon.com/organizations/latest/userguide/orgs_manage_org.html)在AWS Organizations使用者指南。

### <span id="page-11-1"></span>IAM 角色

如果您已在AWS 帳戶,我們建議您檢查您的帳戶是否接近 IAM 角色的配額。如需詳細資訊,請參 閱[IAM 物件配額。](https://docs.aws.amazon.com/IAM/latest/UserGuide/reference_iam-quotas.html#reference_iam-quotas-entities)

如果您接近配額,請考慮要求增加配額。否則,當您佈建權限集到超過 IAM 角色配額的帳戶時,您可 能會遇到 IAM 身分中心的問題。如需如何要求提高配額的相關資訊,請參閱[要求增加配額在](https://docs.aws.amazon.com/servicequotas/latest/userguide/request-quota-increase.html)服務配額 使用指南。

### <span id="page-11-2"></span>新世代防火牆和安全的 Web 閘道

如果您篩選特定的存取權AWS網域或 URL 端點使用網頁內容過濾解決方案 (例如 NGFW 或 SWG), 您必須將下列網域或 URL 端點新增至您的網頁內容過濾解決方案允許清單。

### 特定的 DNS 網域

- \*.aws.com (http://awsapps.com/)
- \* 登入

### 特定網址端點

- HTTPS:*[####]*.awsapp.com /開始
- HTTPS:*[####]*. aws.com /登錄
- HTTPS:*[#####]*. 登錄.aw/平台/登錄

# <span id="page-12-0"></span>使用多個 AWS 帳戶

AWS 帳戶作為基本的安全邊界AWS。它們作為提供有用的隔離級別的資源容器。隔離資源和使用者的 能力是建立安全且受到妥善管理的環境的關鍵要求。

將您的資源分離為單獨AWS 帳戶協助您在雲端環境中支援下列原則:

- 安全控制— 不同的應用程式可以有不同的安全性設定檔,需要不同的控制原則和機制 例如,與稽核 員交談更容易,並且能夠指向單一AWS 帳戶託管工作負載的所有元素[支付卡產業 \(PCI\) 安全標準](https://www.pcisecuritystandards.org/pci_security/)。
- 隔離— 一個AWS 帳戶是安全保護的一個單位。潛在風險和安全威脅應包含在AWS 帳戶而不影響他 人。由於不同的團隊或安全配置文件不同,可能會有不同的安全需求。
- 許多團隊— 不同的團隊有不同的職責和資源需求。您可以通過將團隊移動到分開來防止團隊相互干 擾AWS 帳戶。
- 資料隔離— 除了隔離團隊之外,將數據存儲區隔離到帳戶非常重要。這有助於限制可以存取和管理 該資料存放區的人數。這有助於控制高度私密數據的暴露,因此可以幫助遵守[歐盟的一般資料保護條](https://gdpr.eu) [例 \(GDPR\)。](https://gdpr.eu)
- 事務, 過程— 不同的業務單位或產品可能有完全不同的目的和流程。有多個AWS 帳戶,您可以支援 業務單位的特定需求。
- 帳單— 帳戶是在帳單級別分隔項目的唯一真正方法。多個帳戶有助於跨業務單位、功能團隊或個別 使用者在帳單層級分隔項目。您仍然可以將所有賬單合併到單個付款人(使用AWS Organizations和 合併帳單),同時將明細項目分隔AWS 帳戶。
- 配額分配—AWS每個服務配額都會分別強制執行AWS 帳戶。將工作負載區分為不AWS 帳戶防止它 們彼此消耗配額。

本指南中描述的所有建議和程序均符合[AWS架構良好的框架](https://aws.amazon.com/architecture/well-architected)。此架構旨在協助您設計彈性、彈性且可 擴充的雲端基礎架構。即使您從小規模開始,我們也建議您遵循框架中的指導進行操作。這樣做可以幫 助您安全地擴展環境,而不會隨著您的成長而影響正在進行的操作。

在開始新增多個帳戶之前,您需要制定管理帳戶的計劃。為此,我們建議您使用[AWS Organizations,](https://aws.amazon.com/organizations) 這是一個免費的AWS服務,管理所有AWS 帳戶在您的組織中。

AWS還提供AWS Control Tower,這增加了圖層AWS管理自動化到組織,並自動與其他組織整合AWS 服務喜歡AWS CloudTrail,AWS Config, 亞馬遜CloudWatch,AWS Service Catalog,和其他人。這些服 務可能會產生額外費用。如需詳細資訊,請參閱 [AWS Control Tower 定價。](https://aws.amazon.com/controltower/pricing)

## <span id="page-14-0"></span>第 1 部分:設置一個新的AWS 帳戶

這些說明將幫助您創建AWS 帳戶並保護根用戶憑據。完成所有步驟,然後再繼續[第 2 部分:在 IAM 身](#page-17-0) [分中心建立管理使用者](#page-17-0)。

#### 主題

- [步驟 1:註冊 AWS 帳戶](#page-14-1)
- [步驟 2:以 root 使用者身分登入](#page-15-0)
- [步驟 3:為您的AWS 帳戶根使用者](#page-16-1)

### <span id="page-14-1"></span>步驟 1:註冊 AWS 帳戶

- 1. 開啟 [https://portal.aws.amazon.com/billing/signup。](https://signin.aws.amazon.com)
- 2. 選擇創建一個AWS 帳戶。

#### **a** Note

如果您登入AWS最近,選擇登入主控台。如果選項創建一個新的AWS 帳戶不可見,先選 擇登入其他帳戶,然後選擇創建一個新的AWS 帳戶。

3. 輸入您的帳戶資訊,然後選擇繼續。

請務必正確輸入您的帳戶資訊,尤其是您的電子郵件地址。如果您輸入的電子郵件地址不正確,就 無法存取您的帳戶。

4. 選擇個人或者專業。

這些選項之間的區別僅在於我們要求您提供的信息。兩種帳戶類型具有相同的特性和功能。

- 5. 根據中提供的指導輸入您的公司或個人信息[AWS 帳戶 要求。](#page-9-1)
- 6. 閱讀並接受[AWS客戶協議](https://aws.amazon.com/agreement/)。
- 7. 選擇創建帳戶並繼續。

此時,您將收到一封電子郵件,以確認您的AWS 帳戶準備使用。您可以使用註冊過程中提供的電 子郵件地址和密碼登錄新帳戶。但是,您不能使用任何AWS服務直到您完成啟用帳戶為止。

8. 在「」付款資訊頁面中,輸入有關您的付款方式的信息。如果您想要使用的地址與建立帳戶所用的 地址不同,請選擇使用新地址並輸入您要用於帳單目的的地址。

#### 9. 選擇驗證並新增。

### **a** Note

如果您的聯絡地址位於印度,您的帳戶使用者合約為當地 AISPLAWS在印度的賣家。 在驗證過程中您必須提供您的 CVV。您可能還需要輸入一次性密碼,具體取決於您的銀 行。AISPL 會在驗證過程中向您收取 2 INR 的付款方式收取費用。AISPL 在完成驗證後退 還 2 印度盧比。

- 10. 要驗證您的電話號碼,請從列表中選擇您的國家或地區代碼,然後輸入電話號碼,在接下來的幾分 鐘內可以撥打您的電話號碼。輸入驗證碼,然後提交。
- 11. 該AWS自動驗證系統會致電給您並提供 PIN 碼。使用手機輸入 PIN 碼,然後選擇繼續。
- 12. 選擇一個AWS Support計劃。

如需可用計劃的說明,請參閱[比較AWS Support計劃。](https://aws.amazon.com/premiumsupport/plans/)

此時會出現確認頁面,指出您的帳戶正在啟用。這通常只需要幾分鐘,但有時可能需要長達 24 小 時。啟用期間,您可以登入新的AWS 帳戶。在啟用完成之前,您可能會看到完成註冊按鈕。您可 以忽略。

AWS帳號啟用完成後,會傳送確認電子郵件訊息。檢查您的電子郵件和垃圾郵件文件夾中的確認 電子郵件。收到此消息後,您可以完全訪問所有信息AWS服務。

## <span id="page-15-0"></span>步驟 2:以 root 使用者身分登入

當您初次建立 AWS 帳戶 時,您會先有一個登入身分,可以完整存取帳戶中的所有 AWS 服務 與資 源。此身分稱為 AWS 帳戶 根使用者,使用建立帳戶時所使用的電子郵件地址和密碼即可登入並存 取。

**A** Important

強烈建議您不要以根使用者處理日常作業。保護您的根使用者憑證,並將其用來執行只能由根 使用者執行的任務。如需這些任務的完整清單,了解需以根使用者登入的任務,請參閱《IAM 使用者指南》中的[需要根使用者憑證的任務](https://docs.aws.amazon.com/IAM/latest/UserGuide/root-user-tasks.html)。

# <span id="page-16-0"></span>若要以 root 使用者身分登入

1. 開啟位於<https://console.aws.amazon.com/>的 AWS Management Console。

### **a** Note

如果您先前曾在此瀏覽器中以 root 使用者身分登入,您的瀏覽器可能會記住的電子郵件地 址AWS 帳戶。 如果您先前已使用此瀏覽器以 IAM 使用者身分登入,您的瀏覽器可能會改為顯示 IAM 使 用者登入頁面。若要返回主要登入頁面,請選擇 Sign in using root user email (使用根使用 者電子郵件登入)。

- 2. 如果您先前從未使用過此瀏覽器登入,便會出現主要登入頁面。如果您是帳戶擁有者,請選擇 Root 使用者。輸入與帳戶相關聯的AWS 帳戶電子郵件地址,然後選擇「下一步」
- 3. 系統可能會提示您完成安全性檢查。完成此操作即可進入下一步。如果您無法完成安全性檢查,請 嘗試聆聽音訊或重新整理安全性檢查是否有新的字元集。
- 4. 輸入您的密碼,然後選擇 Sign in (登入)。

# <span id="page-16-1"></span>步驟 3:為您的AWS 帳戶根使用者

若要加強 root 使用者認證的安全性,我們建議您遵循安全性最佳作法,為您的AWS 帳戶。由於 root 使用者可以在您的帳戶中執行敏感作業,因此新增此額外的驗證層可協助您更好地保護您的帳戶。有多 種類型的 MFA 可供使用。

如需針對根使用者啟動 MFA 的指示,請參閱[為中的使用者啟用 MFA 裝置AWS](https://docs.aws.amazon.com/IAM/latest/UserGuide/id_credentials_mfa_enable.html)在IAM 使用者指南。

# <span id="page-17-0"></span>第 2 部分: 在 IAM 身分中心建立管理使用者

完成之後[第 1 部分:設置一個新的AWS 帳戶,](#page-14-0)以下步驟將幫助您設置AWS 帳戶管理使用者的存取 權,這將用來執行日常工作。

### **a** Note

本主題提供成功設定管理員存取權的最低必要步驟AWS 帳戶並在 IAM 身分中心建立管理使用 者。如需其他資訊,請參閱[開始使用](https://docs.aws.amazon.com/singlesignon/latest/userguide/getting-started.html)在AWS IAM Identity Center使用者指南。

主題

- 步驟 1 : 啟用 IAM 身分中心
- [步驟 2:選擇身分識別來源](#page-18-0)
- [步驟 3:建立系統管理權限集](#page-21-1)
- [步驟 4:設定AWS 帳戶管理使用者的存取](#page-22-0)
- [步驟 5:登入AWS使用您的管理憑據訪問門戶](#page-23-0)

### <span id="page-17-1"></span>步驟 1:啟用 IAM 身分中心

**a** Note

如果您沒有為 root 使用者啟動多重要素驗證 (MFA),請完成[步驟 3:為您的AWS 帳戶根使用](#page-16-1) [者](#page-16-1)在您繼續之前。

### 啟用 IAM 身分識別中心

- 1. 選擇 根使用者 並輸入您的 AWS 帳戶 電子郵件地址,以帳戶擁有者身分登入 [AWS Management](https://console.aws.amazon.com/)  [Console](https://console.aws.amazon.com/)。在下一頁中,輸入您的密碼。
- 2. 打開[IAM 身分中心主控台。](https://console.aws.amazon.com/singlesignon)
- 3. 下啟用 IAM 身分識別中心,選擇啟用。
- 4. IAM 身分識別中心需要AWS Organizations。如果您尚未設定組織,則必須選擇是否擁有AWS為 您創建一個。選擇創建AWS組織以完成此過程。

AWS Organizations會自動傳送驗證電子郵件至與您管理帳戶相關聯的電子郵件地址。在您收到驗 證電子郵件之前,可能會有一些延遲的時間。請在 24 小時內驗證您的電子郵件地址。

### **a** Note

如果您使用的是多帳戶環境,建議您設定委派管理。透過委派管理,您可以限制需要存取管理 帳戶的人數AWS Organizations。如需詳細資訊,請參閱[委派管理在](https://docs.aws.amazon.com/singlesignon/latest/userguide/delegated-admin.html)AWS IAM Identity Center 使用者指南。

### <span id="page-18-0"></span>步驟 2:選擇身分識別來源

IAM 身分中心中的身分識別來源會定義管理使用者和群組的位置。您可以選擇下列其中一項作為身分 識別來源:

- IAM 身分識別中心目錄— 首次啟用 IAM 身分中心時,系統會自動將 IAM 身分中心目錄設定為預設身 分識別來源。您可以在這裡建立使用者和群組,並將其存取層級指派給 AWS 帳戶和應用程式。
- 活動目錄— 如果您想要繼續使用 AWS 目錄服務管理 AWS 受管 Microsoft AD 目錄中的使用者,或 是您在作用中目錄 (AD) 中的自我管理目錄,請選擇此選項。
- 外部識別提供者— 如果您想要管理外部身分識別提供者 (IdP) (例如 Okta 或 Azure 作用中目錄) 中的 使用者,請選擇此選項。

啟用 IAM 身分中心後,您必須選擇身分識別來源。您選擇的身分識別來源會決定 IAM 身分中心在何處 搜尋需要單一登入存取權的使用者和群組。選擇身分識別來源後,您將建立或指定使用者,並將系統管 理權限指派給您AWS 帳戶。

#### **A** Important

如果您已經在 Active Directory 或外部身分識別提供者 (IdP) 中管理使用者和群組,建議您在啟 用 IAM 身分中心並選擇身分識別來源時考慮連線此身分識別來源。在您在預設 Identity Center 目錄中建立任何使用者和群組並進行任何指派之前,應該先完成此動作。如果您已經在一個 身分識別來源中管理使用者和群組,變更為其他身分識別來源可能會移除您在 IAM Identity Center 中設定的所有使用者和群組指派。如果發生這種情況,所有使用者 (包括 IAM Identity Center 中的系統管理使用者) 都將失去對他們的單一登入存取權AWS 帳戶和應用程序。

### 主題

- [連線使用中目錄或其他 IdP 並指定使用者](#page-19-0)
- [使用預設目錄並在 IAM 身分中心建立使用者](#page-21-0)

## <span id="page-19-0"></span>連線使用中目錄或其他 IdP 並指定使用者

如果您已經在使用 Active Directory 或外部身分識別提供者 (IdP),下列主題將協助您將目錄連線到 IAM 身分識別中心。

您可以連接AWS Managed Microsoft AD目錄、作用中目錄中的自我管理目錄,或具有 IAM 身分識別 中心的外部 IdP。如果您打算連接AWS Managed Microsoft AD目錄或作用中目錄中的自我管理目錄, 請確定您的 Active Directory 組態符合中的先決條件[作用中目錄或外部 IdP。](#page-10-1)

### **a** Note

我們強烈建議您啟用多重要素驗證,做為安全性最佳作法。如果您打算連接AWS Managed Microsoft AD目錄或活動目錄中的自我管理目錄,並且您沒有使用 RADIUS MFAAWS Directory Service,在 IAM 身分中心啟用 MFA。如果您打算使用外部身分識別提供者,請注 意外部 IdP (而非 IAM 身分中心) 會管理 MFA 設定。IAM 身分中心中的 MFA 不支援外部使用 IdPs。如需詳細資訊,請參閱[啟用 MFA在](https://docs.aws.amazon.com/singlesignon/latest/userguide/mfa-enable-how-to.html)AWS IAM Identity Center使用者指南。

### AWS Managed Microsoft AD

- 1. 檢閱中的指[引連接到微軟活動目錄](https://docs.aws.amazon.com/singlesignon/latest/userguide/manage-your-identity-source-ad.html)。
- 2. 按照中的步驟操[作連接目錄AWS Managed Microsoft AD前往 IAM 身分識別中心。](https://docs.aws.amazon.com/singlesignon/latest/userguide/connectawsad.html)
- 3. 設定作用中目錄,以將您要授與管理權限的使用者同步至 IAM 身分識別中心。如需詳細資訊,請參 [閱將管理使用者同步至 IAM 身分中心](https://docs.aws.amazon.com/singlesignon/latest/userguide/get-started-connect-id-source-ad-idp-specify-user.html#sync-admin-user-from-ad)。

作用中目錄中的自我管理目錄

- 1. 檢閱中的指[引連接到微軟活動目錄](https://docs.aws.amazon.com/singlesignon/latest/userguide/manage-your-identity-source-ad.html)。
- 2. 按照中的步驟操[作將作用中目錄中的自我管理目錄連線到 IAM 身分識別中心](https://docs.aws.amazon.com/singlesignon/latest/userguide/connectonpremad.html)。
- 3. 設定作用中目錄,以將您要授與管理權限的使用者同步至 IAM 身分識別中心。如需詳細資訊,請參 [閱在 IAM 身分中心同步處理系統管理使用者](https://docs.aws.amazon.com/singlesignon/latest/userguide/get-started-connect-id-source-ad-idp-specify-user.html#sync-admin-user-from-ad)。

### 外部 IdP

- 1. 檢閱中的指[引連線至外部身分識別提供者](https://docs.aws.amazon.com/singlesignon/latest/userguide/manage-your-identity-source-idp.html)。
- 2. 按照中的步驟操[作如何連線至外部身分識別提供者](https://docs.aws.amazon.com/singlesignon/latest/userguide/manage-your-identity-source-idp.html#how-to-connect-idp)。
- 3.

將您的 IdP 設定為將使用者佈建至 IAM 身分中心。

### **a** Note

在您將所有員工身分從 IdP 設定到 IAM 身分中心的自動化群組式佈建之前,建議您先將要 授予管理許可的一位使用者同步至 IAM 身分中心。

將管理使用者同步至 IAM 身分中心

將目錄連線到 IAM Identity Center 後,您可以指定要授與管理權限的使用者,然後將該使用者從目錄 同步到 IAM 身分中心。

- 1. 打開[IAM 身分中心主控台。](https://console.aws.amazon.com/singlesignon)
- 2. 選擇 Settings (設定)。
- 3. 在「」設定頁面上,選擇識別來源」頁籤上,選擇動作,然後選擇管理同步。
- 4. 在「」管理同步頁面上,選擇使用者」標籤,然後選擇新增使用者和群組。
- 5. 在「」使用者標籤的下使用者,請輸入確切的使用者名稱,然後選擇新增。
- 6. 下新增的使用者和群組,執行下列動作:
	- a. 確認已指定要授與管理權限的使用者。
	- b. 選取使用者名稱左側的核取方塊。
	- c. 選擇 Submit (提交)。
- 7. 在管理同步頁面中,您指定的使用者會顯示在同步範圍內的使用者列表。
- 8. 在導覽窗格中,選擇 使用者 。
- 9. 在「」使用者頁面中,您指定的使用者可能需要一些時間才會顯示在清單中。選擇重新整理圖示以 更新使用者清單。

此時,您的使用者無法存取管理帳戶。您可以透過建立系統管理權限集並將使用者指派給該權限集,來 設定此帳戶的管理存取權限。

<span id="page-21-0"></span>下一步: [步驟 3:建立系統管理權限集](#page-21-1)

### 使用預設目錄並在 IAM 身分中心建立使用者

首次啟用 IAM 身分中心時,系統會自動將 IAM 身分中心目錄設定為預設身分識別來源。完成下列步 驟,以在 IAM 身分中心建立使用者。

- 1. 選擇 根使用者 並輸入您的 AWS 帳戶 電子郵件地址,以帳戶擁有者身分登入 [AWS Management](https://console.aws.amazon.com/)  [Console](https://console.aws.amazon.com/)。在下一頁中,輸入您的密碼。
- 2. 打開[IAM 身分中心主控台。](https://console.aws.amazon.com/singlesignon)
- 3. 請按照中的步驟操作[新增使用者](https://docs.aws.amazon.com/singlesignon/latest/userguide/addusers.html)以建立使用者。

當您指定使用者詳細資訊時,您可以傳送包含密碼設定指示的電子郵件 (這是預設選項),或產生一 次性密碼。如果您傳送電子郵件,請務必指定可存取的電子郵件地址。

- 4. 新增使用者之後,請返回此程序。如果您保留預設選項來傳送包含密碼設定說明的電子郵件,請執 行下列動作:
	- a. 您將收到一封包含主題的電子郵件邀請加入AWS單一登入。打開電子郵件並選擇接受邀請。
	- b. 在「」新用戶註冊頁面上,輸入並確認密碼,然後選擇設定新密碼。

### **a** Note

確保保存您的密碼。您稍後將需要它[步驟 5:登入AWS使用您的管理憑據訪問門戶](#page-23-0)。

此時,您的使用者無法存取管理帳戶。您可以透過建立系統管理權限集並將使用者指派給該權限集,來 設定此帳戶的管理存取權限。

<span id="page-21-1"></span>下一步: [步驟 3:建立系統管理權限集](#page-21-1)

# 步驟 3:建立系統管理權限集

權限集會儲存在 IAM 身分中心,並定義使用者和群組必須存取的存取層級AWS 帳戶。執行下列步驟來 建立授與系統管理權限的權限集。

- 1. 選擇 根使用者 並輸入您的 AWS 帳戶 電子郵件地址,以帳戶擁有者身分登入 [AWS Management](https://console.aws.amazon.com/)  [Console](https://console.aws.amazon.com/)。在下一頁中,輸入您的密碼。
- 2. 打開[IAM 身分中心主控台。](https://console.aws.amazon.com/singlesignon)
- 3. 在「IAM 身分中心」導覽窗格的下多帳戶權限,選擇權限集。
- 4. 選擇 Create permission set (建立許可集合)。
- 5. 對於步驟 1:選取權限集類型,在「」選取權限集類型頁面中,保留默認設置並選擇下一步。預設 設定會授與完整存取權AWS服務和資源使用AdministratorAccess預先定義的權限集。

### **a** Note

預先定義的AdministratorAccess權限集使用AdministratorAccess AWS受管理的策略。

- 6. 對於步驟 2:指定權限集詳細資料,在「」指定權限集詳細資料頁面中,保留默認設置並選擇下一 步。預設設定會將工作階段限制為一小時。
- 7. 對於步驟 3:檢閱並建立,在「」檢閱和建立頁面中,執行下列動作:
	- 1. 檢閱權限集類型並確認其為AdministratorAccess。
	- 2. 檢閱AWS管理策略並確認它是AdministratorAccess。
	- 3. 選擇 建立 。

## <span id="page-22-0"></span>步驟 4:設定AWS 帳戶管理使用者的存取

若要設定AWS 帳戶IAM 身分中心中的管理使用者存取權,您必須將該使用者指派 給AdministratorAccess權限集。

- 1. 選擇 根使用者 並輸入您的 AWS 帳戶 電子郵件地址,以帳戶擁有者身分登入 [AWS Management](https://console.aws.amazon.com/)  [Console](https://console.aws.amazon.com/)。在下一頁中,輸入您的密碼。
- 2. 打開[IAM 身分中心主控台。](https://console.aws.amazon.com/singlesignon)
- 3. 在導覽窗格中的多帳戶權限,選擇AWS 帳戶。
- 4. 在「」AWS 帳戶頁面中,會出現組織的樹狀檢視清單。選取旁邊的核取方塊AWS 帳戶您要指派 管理存取權的目標。如果您的組織中有多個帳戶,請選取管理帳戶旁邊的核取方塊。
- 5. 選擇指派使用者或群組。
- 6. 對於步驟 1:選取使用者和群組,在「」將使用者和群組指派給」*AWS-###*「頁面中,執行下列 動作:
	- 1. 在「」使用者」頁籤上,選取您要授與管理權限的使用者。

若要篩選結果,請開始在搜尋方塊中輸入您想要的使用者名稱。

2. 確認選取正確的使用者之後,請選擇下一步。

- 7. 對於步驟 2:選取權限集,在「」將權限集指派給」*AWS-###*「頁面,下權限集」中,選 取AdministratorAccess權限集。
- 8. 選擇 下一步。
- 9. 對於步驟 3:檢閱並提交,在「」檢閱作業並將其提交給」*AWS-###*「頁面中,執行下列動作:
	- 1. 檢閱選取的使用者和權限集。
	- 2. 在您確認已將正確的使用者指派給AdministratorAccess權限集, 選擇提交。

### **A** Important

使用者指派程序可能需要幾分鐘的時間才能完成。保持此頁面開啟狀態,直到程序順利 完成為止。

- 10. 如果符合下列任一條件,請依照中的步驟執行[啟用 MFA若](https://docs.aws.amazon.com/singlesignon/latest/userguide/mfa-enable-how-to.html)要為 IAM 身分中心啟用 MFA:
	- 您使用預設的身分識別中心目錄做為身分識別來源。
	- 您正在使用AWS Managed Microsoft AD目錄或活動目錄中的自我管理目錄作為您的身分識別來 源,而且您沒有使用 RADIUS MFAAWS Directory Service。

**a** Note

如果您使用外部身分識別提供者,請注意,外部 IdP (而非 IAM 身分中心) 會管理 MFA 設 定。IAM 身分中心中的 MFA 不支援外部使用IdPs。

當您為管理使用者設定帳戶存取權時,IAM Identity Center 會建立對應的 IAM 角色。此角色由 IAM 身 分中心控制,建立於相關AWS 帳戶,並將權限集中指定的原則附加至角色。

### <span id="page-23-0"></span>步驟 5:登入AWS使用您的管理憑據訪問門戶

請完成下列步驟,確認您可以登入AWS使用系統管理使用者的認證存取入口網站,並且您可以存取 AWS 帳戶。

- 1. 選擇 根使用者 並輸入您的 AWS 帳戶 電子郵件地址,以帳戶擁有者身分登入 [AWS Management](https://console.aws.amazon.com/)  [Console](https://console.aws.amazon.com/)。在下一頁中,輸入您的密碼。
- 2. 開啟 AWS IAM Identity Center 主控台 [https://console.aws.amazon.com/singlesignon/。](https://console.aws.amazon.com/singlesignon/)
- 3. 在導覽窗格中,選擇 Dashboard (儀表板)。

4. 在「」儀表板頁面,下方設定摘要,複製AWS存取入口網站網址。

5. 打開一個單獨的瀏覽器,粘貼AWS訪問您複製的門戶網址,然後按輸入。

- 6. 使用下列其中一種方式登入:
	- 如果您使用 Active Directory 或外部身分識別提供者 (IdP) 做為身分識別來源,請使用您指派 給AdministratorAccess在 IAM 身分中心中設定的權限。
	- 如果您使用預設的 IAM Identity Center 目錄做為身分識別來源,請使用您在建立使用者時指定 的使用者名稱和為該使用者指定的新密碼登入。
- 7. 在您登入之後,AWS 帳戶圖示會出現在入口網站中。
- 8. 當您選取AWS 帳戶圖示時,會顯示與該帳戶相關聯的帳戶名稱、帳戶 ID 和電子郵件地址。
- 9. 選擇要顯示的帳號名稱AdministratorAccess權限集,然後選取管理主控台鏈接到右 側AdministratorAccess。

當您登入時,指派給使用者的權限集名稱會顯示為AWS存取入口網站。因為您已將 此使用者指派給AdministratorAccess權限集,角色將出現在AWS訪問門戶網站 為:AdministratorAccess/*###*

- 10. 如果您被重定向到AWS管理主控台時,您已成功完成設定AWS 帳戶。繼續執行步驟 10。
- 11. 切換至您用來登入的瀏覽器AWS Management Console並設定 IAM 身分中心,然後從您的AWS 帳戶根使用者。

### **A** Important

強烈建議您在登入時遵守使用系統管理使用者認證的最佳作法AWS訪問門戶,並且您不使 用 root 用戶憑據進行日常任務。

若要允許其他使用者存取您的帳戶和應用程式,以及管理 IAM 身分中心,請僅透過 IAM 身分中心建立 和指派權限集。

# <span id="page-25-0"></span>疑難排AWS 帳戶建立問題

使用此處的資訊可協助您疑難排解與建立相關的問題AWS 帳戶。

#### 問題

- [我沒有收到來自的電話AWS驗證我的新帳戶](#page-25-1)
- [當我嘗試驗證我的錯誤時,出現有關「嘗試失敗的最大次數」的錯誤AWS 帳戶通過電話](#page-26-0)
- [已經超過 24 小時,我的帳戶尚未激活](#page-26-1)

## <span id="page-25-1"></span>我沒有收到來自的電話AWS驗證我的新帳戶

當你創建一個AWS 帳戶,您必須提供可以接收 SMS 簡訊或語音通話的電話號碼。您可以指定用來驗 證號碼的方法。

如果您沒有收到訊息或來電,請確認下列事項:

- 您在註冊過程中輸入了正確的電話號碼,並選擇了正確的國家/地區代碼。
- 如果您使用的是行動電話,請確定您有行動電話訊號可接收簡訊或通話。
- 您為您輸入的資訊[付款方式](https://console.aws.amazon.com/billing/home#/paymentmethods)是正確的。

如果您沒有收到 SMS 短信或致電完成身份驗證過程,AWS Support可以幫助您激活AWS 帳戶手動。 使用下列步驟:

- 1. 請確保您可以[在電話號碼](https://console.aws.amazon.com/billing/home#/account)您為您提供的AWS 帳戶。
- 2. 打[開AWS Support安慰](https://aws.amazon.com/support/),然後選擇建立案例。
	- a. 選擇帳戶和帳單支援。
	- b. 對於类型,選取帳號。
	- c. 對於類別,選取激活。
	- d. 在案例描述部分中,提供您可以到達的日期和時間。
	- e. 在聯絡選項區段中,選取聊天為了聯絡方式。
	- f. 選擇 Submit (提交)。

### **a** Note

您可以使用以下方式建立案例AWS Support即使你AWS 帳戶未啟動。

# <span id="page-26-0"></span>當我嘗試驗證我的錯誤時,出現有關「嘗試失敗的最大次數」的錯誤 AWS 帳戶通過電話

AWS Support可以幫助您手動激活您的帳戶。請遵循下列步驟:

- 1. [登入您的AWS 帳戶](https://console.aws.amazon.com/)使用您在創建帳戶時指定的電子郵件地址和密碼。
- 2. 打[開AWS Support安慰](https://aws.amazon.com/support),然後選擇建立案例。
- 3. 選擇帳戶與帳單支援。
- 4. 對於类型,選取帳號。
- 5. 對於類別,選取激活。
- 6. 在案例描述部分中,提供您可以到達的日期和時間。
- 7. 在聯絡選項區段中,選取聊天為了聯絡方式。
- 8. 選擇 Submit (提交)。

<span id="page-26-1"></span>AWS Support將與您聯繫並嘗試手動激活您的AWS 帳戶。

### 已經超過 24 小時,我的帳戶尚未激活

帳戶激活有時可能會延遲。如果該過程需要超過 24 小時,請檢查以下內容:

• 完成帳戶激活過程。

如果您在新增所有必要資訊之前關閉了註冊程序的視窗,請開啟[註冊](https://aws-portal.amazon.com/gp/aws/developer/registration/index.html)頁面。選擇登入現有AWS 帳 戶,然後使用您為帳戶選擇的電子郵件地址和密碼登入。

• 檢查與您的付款方式相關的資訊。

在AWS Billing and Cost Management控制台,檢[查付款方式](https://console.aws.amazon.com/billing/home#/paymentmethods)對於錯誤。

• 請聯絡您的金融機構。

有時金融機構拒絕來自的授權請求AWS。請聯絡與您的付款方式相關聯的機構,並要求他們核准授 權要求AWS。AWS一旦您的金融機構核准授權要求,就會立即取消授權要求,因此您無需支付授權 要求的費用。在您的金融機構的結單上,授權請求可能仍會顯示為少量費用(通常為 1 美元)。

- 請檢查您的電子郵件和垃圾郵件文件夾以獲取更多信息。
- 嘗試使用其他瀏覽器。
- 。聯繫AWS Support。
	- 。聯繫[AWS Support尋](https://aws.amazon.com/support)求幫助。提及您已經嘗試過的任何疑難排解步驟。
		- **a** Note

不要在任何信件中提供敏感信息,例如信用卡號碼AWS。

本文為英文版的機器翻譯版本,如內容有任何歧義或不一致之處,概以英文版為準。